## **0df4bc90-0**

Dirk Hartstein

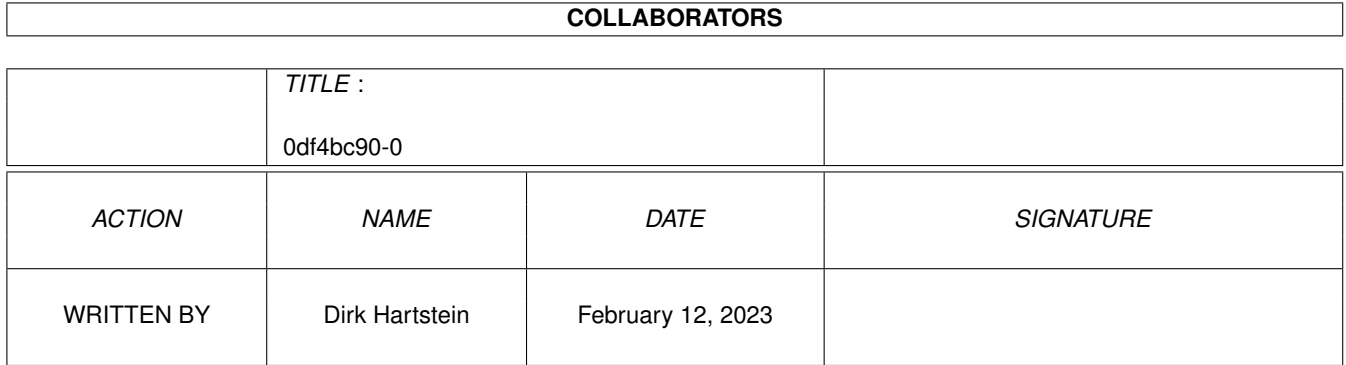

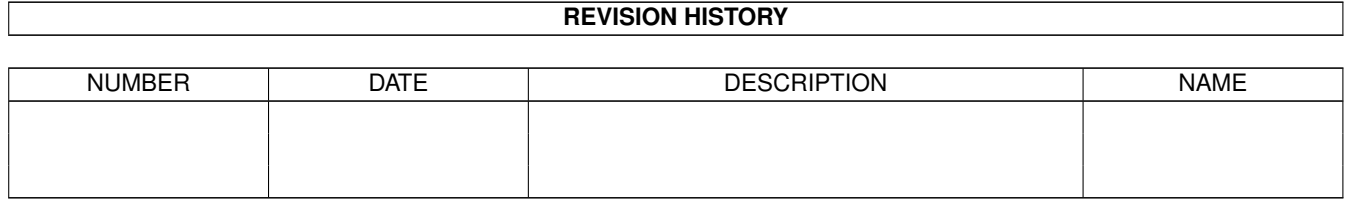

## **Contents**

#### $\mathbf{1}$ 0df4bc90-0  $\mathbf{1}$  $1.1$  $\mathbf{1}$  $1.2$  $\overline{2}$  $1.3$ Installation 3  $1.4$ Grundsaetzliches 3  $1.5$  $\overline{3}$ 1.6  $\overline{4}$ 1.7 6 1.8  $\overline{7}$  $\overline{7}$ 1.9 11  $11$ 1.12 Systemebene 12 . . . . . . . . . . . . . . .  $13$ 13 1.15 Vorbereitung 14 14 14 14 15 15 16 1.22 Connectline5.x 16 1.23 Dirk Hartstein *and a company of the company of the company of the company of the company of the company* 16 16 17 18 18

## <span id="page-3-0"></span>**Chapter 1**

# **0df4bc90-0**

## <span id="page-3-1"></span>**1.1 Neue Befehle**

```
Neue Befehle V4.X für
 Connectline5.x
  von
 Michael~Schulz
                       Anleitung von
 Dirk~Hartstein
 Allgemeines
 : Allgemeines zu diesen Befehlen
 Installation
  : Wie ich das Ganze installiere
 Grundsätzliches
  : Was bei den Online-Befehlen gleich ist
Online-Befehle:
 Brett
 Inhalt
 Download
 Lesen
 Senden
 Logoff
 Antrag
 Systemebene
 UserSetup
 Scanner
```
Merken Löschen Teilnehmer Tools: Splitlog Maps-Befehle: mList Init Mapsdaemon In~Vorbereitung : Was alles noch gemacht wird und gemacht werden könnte Copyright : Wer das verbrochen hat Registrierung : Wie man sich registrieren lassen kann und das die Befehle PD sind. Anmerkung

: Abschließende Worte

#### <span id="page-4-0"></span>**1.2 Allgemeines**

Allgemeines:

Die Befehle Brett, Inhalt, Lesen, Download, Senden (mit intregiertem Filechecker), Antrag, Logoff, Merken, Löschen und Teilnehmer sind Befehle für das Mailboxprogramm Connectline5.x und sind als vollwertigen Ersatz anzusehen.

Ergänzend dazu entstanden die Befehle 'Domain', 'Splitlog', 'Systemebene' und 'Scanner'.

Desweiteren stehen auch für die NewMaps neue Befehle zur Verfügung. Um diese nutzen können, muß NewMaps in der Version 7.1 mindestens installiert sein. Diese sind mList, Init und ein Mapsdaemon.

Diese Befehle sind komplett in 'C' geschrieben und stellen deswegen gegenüber den Originalbefehlen keinen Geschwindigkeitsverlust dar.

Es dürften auch bei den Befehlen keine Probleme mit der Verträglichkeit auftreten.

#### <span id="page-5-0"></span>**1.3 Installation**

Installation:

Dies ist denkbar einfach. Man kopiert komplett die Verzeichnisse in dem 'Connectline'-Verzeichnis 'Commands', 'Online', 'MapsCommands' und 'Prefs' in das 'Connectline:' Verzeichnis. Die Verzeichnisse in dem Verzeichnis 'Systemplatte' kopiert man in die Schubladen der Bootplatte.

Nun muß noch der Befehl Setfree aus dem Verzeichnis 'Tools' aufgerufen werden. Falls deine Box eine andere Ratio von 1:3 haben, dann kann man auch in dem 'Setfree.rexx' Script auch eine andere Ratio eingeben. In den Userdaten sollten natürlich Uploads und Downloads stehen, ansonsten braucht man das 'Setfree' nicht aufrufen. Für 'Setfree' benötigt man die CL rexx.library in der Version 1.24.

In den 'Online-Prefs' aktiviert man unter 'Senden' den 'Filechecker starten'.

Das wars schon. Eventuell kann man nun die neuen Online-Texte editieren, aber hierzu später mehr.

Beim Logoff-Befehl muß in der Shell der Eintrag geändert werden. Befehlstyp ist jetzt Kommando und der DOS-Pfad Connectline:Commands/Logoff.

Weiterhin sollte darauf geachtet werden, daß ALLE Zeilen der jeweils beiligenden Catalogfiles auch in den eigenen existieren. (Am besten diesem Archiv beiliegende Dateien benutzen).

#### <span id="page-5-1"></span>**1.4 Grundsaetzliches**

Allgemeines zu den Online-Befehlen:

Bei diesen Befehlen werden in der Titelleiste folgende Userinformationen angezeigt:

(c) by M.Schulz - Onlinezeit - Restzeit - FreeKB - Uhrzeit

## <span id="page-5-2"></span>**1.5 Brett**

Brett:

Der Sinn dieses Befehls bestand darin, daß der Originalbefehl die neuen Einträgen in den Bretter mit Fettdruck des Brettes anzeigt hat. Da man dies nur schwer erkennen kann, habe ich eben einen neuen geschrieben.

Mein Befehl listet die Neueinträge in einem Brett mit der Markierung 'NEU'.

Dieser Markierungstext kann aber beliebig in dem Sprachkatalogfile editieren.

Und zwar an dieser Stelle:

##MSG\_BRETTFORMATNEU %-25.25s \$(COL{7})<NEU  $$ (COL{1})$  < $$ (COL{2})$   $$-25.25s$ (COL{1})$  > $$ (COL{7})$ 

In dieser Zeile steht das Format, die Bretter mit Neueinträge haben sollen.

Wenn dies geändert wird, sollte aus optischen Gründen auch dieser Eintrag angepaßt werden:

##MSG\_BRETTFORMAT %-25.25s \$(COL{1})<\$(COL{2})%-25.25s\$(COL{1})>\$(COL{7})

In dieser Zeile steht das Format, die Bretter ohne Neueinträge haben sollen.

## <span id="page-6-0"></span>**1.6 Inhalt**

Inhalt:

Der Original-Inhaltsbefehl listet bekanntlich die Brettinhalte ohne File\_ID bzw. ohne langen Kommentar. Da das auch nicht das Wahre ist, habe ich einen neuen Inhaltsbefehl geschrieben.

Außerdem wird bei meinem Befehl im Brettkopf der Brettname und der Brettkommentar angezeigt. Allerdings beim Brettnamen mit der Einschränkung, wenn der Name länger als 55 Zeichen ist, dann wird auf die letzten 45 Stellen gekürzt!

Dabei wird bei externen Brettern (CD-Rom) der kurze Kommentar ausgelesen.

Zur besseren Gestaltung der Oberfläche, kann man beim Inhalts-Befehl Platzhalter zum anzeigen der Brettinhalte benutzen. Dadurch kann die Reihenfolge z.B. von Uploader und Filename umgedreht werden oder etwa die Filelänge bei der Inhaltsanzeige weggelassen werden. Der Inhalt erkennt selber, ob der alte oder der neue Standart eingesetzt wird und zeigt dementsprechend die Brettinhalte an.

Als Platzhalter können verwendet werden:

%N Eintragsnummer im Brett (fest auf 4 stellen eingestellt) %F Filename/MSGName (fest auf 25 Stellen) %U Uploader/Absender (fest auf 20 Stellen) %I Datum des einsortierens (fest auf 6 Stellen) %i Absendedatum (bei Lokalen Uploads ist es das gleiche, wie %I bei Netzmails ist es das Datum, wann die Mail ursprünglich abgesendet wurde) (fest auf 6 Stellen) %R Anzahl der Zugriffe auf das File %f Flags %L Nachrichtengroesse %C kurzer Kommentar %M MSG-ID Das bedeutet folgende alte Zeile des Catalogfiles:

##MSG\_INHALTFORMAT %4ld\$(COL{3}) %s %s %3ld %6.6s %-20.20s %-25.25s\n

wäre das Gleiche wie:

##MSG\_INHALTFORMAT %N?[37m %I %f %R %L %U %F\n

Wer also die Optik beim Alten lassen will, kann eine dieser beiden Zeilen benutzen oder kann durch die Platzhalter sich eine völlig neue Optik gestalten und so seinen Usern einen "sanften" Umstieg anbieten, wenn man z.B. von einer anderen Soft auf CL wechselt und die Inhaltsausgabe wie bei seiner alten Soft gestaltet.

Es können ASCII's als Brettköpfe eingebunden werden. Diese ASCII's müssen unter dem Namen 'BRETT.PIC' im Dosverzeichnis des Brettes liegen.

Folgende Platzhalter können in diesen ASCII's verwendet werden:

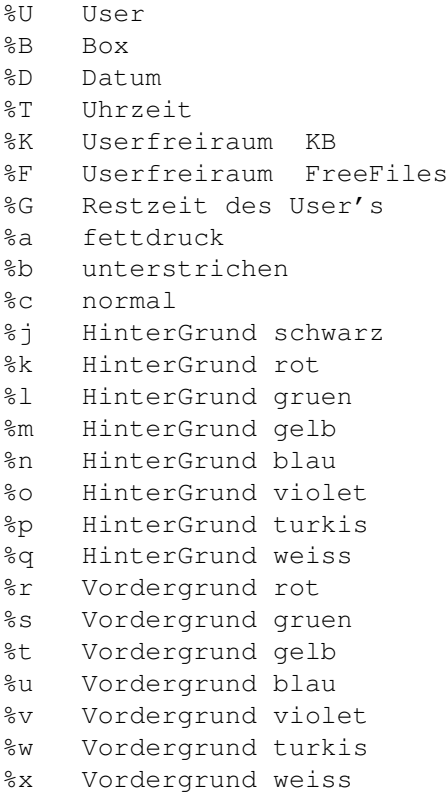

Bei Archiven, bei denen kein langer Kommentar editiert wurde oder kein FILE-ID gefunden wurde, wird der kurze Kommentar ausgegeben.

Wenn ein langer Kommentar oder ein FILE\_ID gefunden wurde, sieht das Ganze dann ungefähr so aus:

]-----------------------------------------------------------------------[ 183 09.12 B.... 358k D.I.H@A-HEAVEN.domino.de SSpeed12.lha

\_\_\_\_\_\_\_ \_\_ \_\_\_\_\_\_\_\_\_\_ \_\_\_\_\_\_\_\_\_\_\_\_\_\_\_\_  $\overline{\setminus \qquad \quad \searrow \qquad \qquad } \vee \overline{\qquad \qquad } \wedge \wedge \overline{\qquad \qquad } \vee \qquad \qquad \searrow \qquad \searrow \qquad \qquad }$ / / / / / /\_\_\_/ / / / /\_\_\_/\\_ / / /\/ / / /\_\_ / /\/ / / / / / / / / / / / / / / / /

\/ /\\_\_/\/\\_\_/\/ /\\_\_/\\_\_/\\_\_/\\_\_/\/\\_\_/\/ / .--\/--p®esents--\/--------------------\/--. SysSpeed Version 1.2 | more than 100 single speedtests | | some Fixes, Graphical Display added | '------------------------------------------' ]-----------------------------------------------------------------------[ 184 12.12 B.... 51k MAC@A-HEAVEN.domino.de mcx228.lha +-------------------------------------------+ | MultiCX 2.28 (4.12.95) | | The ultimate Multi-Function-Commodity !!! | +-------------------------------------------+ Now including ShapeShifter Support, | Opaque Windows and much more! +-------------------------------------------+ ]-----------------------------------------------------------------------[ 185 13.12 B.... 35k MIRACLE@A-HEAVEN.domino.d MCX231.lzx +-------------------------------------------+ | MultiCX 2.31 (11.12.95) | | The ultimate Multi-Function-Commodity !!! | +-------------------------------------------+ Now including ShapeShifter Support, | Opaque Windows and much more! | +-------------------------------------------+ ]-----------------------------------------------------------------------[ 186 13.12 B.... 41k MIRACLE@A-HEAVEN.domino.d MCXP117.lzx +-------------------------------------------+ | MUI\_MultiCX\_Prefs 1.17 (05.12.95) | | GUI for MCX2.30 | (Needs MUI V11.x) | +-------------------------------------------+ ]-----------------------------------------------------------------------[ Dabei wird in der Paging-Zeile die Möglichkeit geboten, sich Files zu

merken, direkt zu lesen, Nachrichten zu schreiben und sich eine Userinfo-Zeile anzeigen zu lassen (Userinfo = Titelleiste der Befehle)

Auch bei diesem Befehl kann man die Katalog-Files selber editieren.

## <span id="page-8-0"></span>**1.7 Download**

Download:

Da Connectline in der ursprünglichen Version nach Free-Files abrechnet, habe ich mich daran gesetzt und diesen Befehl neu geschrieben, damit wieder nach Free-KB berechnet wird.

Wenn man 'Autologoff nach dem Download' wählt, hat man nach der Übertragung die Möglichkeit, den Autologoff innerhalb von 10 Sekunden abzubrechen.

In dem Katalog-File kann man auch einen eigenen Downloadtext einsetzen, der dann beim Download angezeigt wird.

Dies geschieht an folgender Stelle:

##MSG\_DOWNLOADTEXT

### <span id="page-9-0"></span>**1.8 Lesen**

Lesen:

Bei meinem Befehl wird jetzt generell gefragt, ob der User eine Kopie der Nachricht in sein PM-Fach haben möchte. Connectline hatte bisher eine Kopie der Nachricht automatisch an sein PM-Fach gelegt. Ich finde, das sollte jeder für sich entscheiden können. Es sei denn, in Connectline ist das Flag 'Daten nach Logoff nicht speichern' gesetzt, dann wird nicht gefragt, ob der User eine Kopie haben will. (für den Gast- und für Support-Accounts)

Diese Ausgabe kann selbstverständlich im Katalog-File geändert werden:

##MSG\_KOPLesen \$(NORMAL)Kopie der Mail in die eigene PM senden ? ...

Mit dem Befehl kann man Texte und Guides online lesen, die als Binärfile upgeloadet wurden. Ebenfalls ist ein Listen von Archiven möglich.

Genau wie der Download-Befehl auf Free-KB-Berechnung umgestellt.

In dem Katalog-File kann man auch einen eigenen Downloadtext einsetzen, der dann beim Download angezeigt wird.

Dies geschieht an folgender Stelle:

##MSG\_DOWNLOADTEXT

Es kann auch der Befehl 'L M' verwendet werden. Er entspricht dem Befehl Download für gemerkte Files. (wurde von Prometheus und Fastcall verwöhnten Usern vermißt)

## <span id="page-9-1"></span>**1.9 Senden**

Senden:

Bei diesem Befehl entfällt die Abfrage nach einem kurzem Kommentar bei Binär-Nachrichten.

Außerdem entfällt die Abfrage nach einen langen Kommentar, falls vom AH-Filechecker ein FILE\_ID ausgelesen wurde.

In der 'A-Heaven-Checker.cfg' kann man eine Sentbyline eintragen. Diese wird dann nach dem File\_ID angezeigt. Es sind dort mehrere Variablen möglich, diese werden in dem Abschnitt 'A-Heaven-Checker.cfg' genauer erklärt.

Ebenso wird bei diesem Befehl nach Free-KB abgerechnet.

Auch hier wird gefragt, ob der User eine Kopie der Nachricht in sein PM-Fach haben möchte. Ebenfalls wird das Flag 'Daten nach Logoff nicht speichern' berücksichtigt, ist es gesetzt, wird nicht nach einer Kopie der PM gefragt!

Wenn man nicht weiß, wie der User richtig geschrieben wird, dem man eine Mail schreiben will, so gibt man z.B. 's muster\*' ein. Dann werden alle User aufgelistet, die auf Muster\* lauten.

Mittels des Online-Befehls 'UserSetup' kann sich jeder User eine eigene 'SendByLine' erstellen. Die Einstellung des Users wird unter 'sendby.profile' im Userverzeichnis abgelegt. Man kann maximal bis zu 400 Zeichen in einer Zeile unterkriegen. Wenn der User ein \n einfügt, dann ist es sogar ein mehrzeiliger SendBy. Es gelten die gleichen Parameter für den Online-Befehl.

Als weiteres Feature wird vom Senden-Befehl die richige Domain angehängt, wenn der User keine kennt oder sie vergessen hat. Dies erfolgt allerdings nur, wenn im File 'A-HEAVEN-DOMAIN.cfg' die Netzbox eingetragen ist.

Wenn also ein User an 'SYSOP@A-HEAVEN' schreibt, dann macht der Senden-Befehl automatisch 'SYSOP@A-HEAVEN.DOMINO.DE' daraus, sofern die 'A-HEAVEN.DOMINO.DE' im Domain-File eingetragen ist.

Hierfür ist im Sprach-Katalog zum Senden-Befehl folgende Zeile dazugekommen:

##MSG\_OLDEMPFAENGER

\$(COL{2})Von dir angegebener Empfänger.. : ...

Die Domains werden im File 'CONNECTLINE:PREFS/A-HEAVEN-DOMAIN.cfg' eingetragen und zwar immer zeilenweise mit Boxname.Domain.

z.B. :

MYSTERY.INSIDER.SUB.DE ORANGE.RHEIN-RUHR.DE HARDYBOX.GUN.DE 10VORNE.DOMINO.DE

Zum Anlegen dieses Files liegt diesem Programmpacket ein Tool 'DOMAIN' im Verzeichnis TOOLS dieses Archives bei. Dieses Programm liest aus vorhandenen Puffern, den Absender, den Boxnamen und die Domain aus und fügt alle die noch nicht im DomainFile vorkommenden, diesem File bei.

Diesen Befehl einfach mal vom CLI aus aufrufen, der Rest erklärt sich von selber. Es ist auch denkbar, ihn täglich per CRON aufzurufen z.b.:

C:DOMAIN CONNECTLINE:BRETTER/CE-MARKT/COMPUTERMARKT/MESSAGE

In dem Katalog-File kann man auch einen eigenen Uploadtext einsetzen, der dann beim Upload angezeigt wird.

Dies geschieht an folgender Stelle:

##MSG\_UPLOADTEXT

Wenn im DosPfad des Brettes eine ASCII namens UPLOAD.PIC existiert, wird diese anstatt des default Uploadtext aus dem Catalogfile angezeigt.

Sinn des Ganzen ist es für spezielle Bretter, mit eigenen Regeln, z.B. einige Binärnetzbretter, einen eigenen Uploadtext anzeigen lassen zu können.

Für den Filechecker müssen folgende Zeilen editiert werden:

Alle Archivtypen die erkannt werden sollen, müssen auch in den Connectline 'Packer-Prefs' stehen. Es reicht aus, wenn in den Packerprefs folgendes eingetragen wird: PackerID, Extension, Testaufruf und Failpattern.

```
Alle weiteren Configs zu den Packern stehen in der Datei
'ConnectLine:Prefs/A-HEAVEN-Checker.cfg .... :
  ######################################################
  LHA
  C:LHA a %F sys:s/startup-Sequence
  C:LHA e %F FILE_ID.DIZ %T
  LHA-aRCHIVE
  ON
  [[37m- -<[[31m[[[32m tHiS fIle wAs uPpeD bY %U aT %T-%M-%J[[33m [[[32m
  (hängt nahtlos an der Zeile 89 dran)-> %H: %N.%S[[33m ][[31m ][[37m>- -
  1. Zeile : Trennlinie
  2. Zeile : Archiv-ID (danach wird in den CL Packerprefs gesucht...)
  3. Zeile : Werbung adden (%F = Archivname mit Pfad, %T = eventuelles
             Tempdir)
  4. Zeile : File_ID.DIZ auslesen (%F = Archivname mit Pfad, %T =
             Tempdir)
  5. Zeile : Archivname (für die Online Ausgabe des Checkers)
  6. Zeile : Werbungskill: OFF = aus
                             ON = an ( nur LHA)oder eigenes externes Programm was hier
                             eingebunden werden kann (%F = Archivname
                             mit Pfad, %T = Tempdir)
  7. Zeile : Hier kann jetzt die 'SentbyLine' einegtragen werden, die dann
             dem FILE_ID dazugepackt wird. Soll keine 'SentbyLine' geaddet
             werden, dann muß hier 'OFF' stehen.
             Folgende Parameter können angegeben werden:
             %U für Username
             %u für blau
             %v für violet
             %r für rot
             %w für turkis
             %t für gelb
             %s für grün
```
%x für weiß

Und die anderen Configs und Ihre Bedeutung:

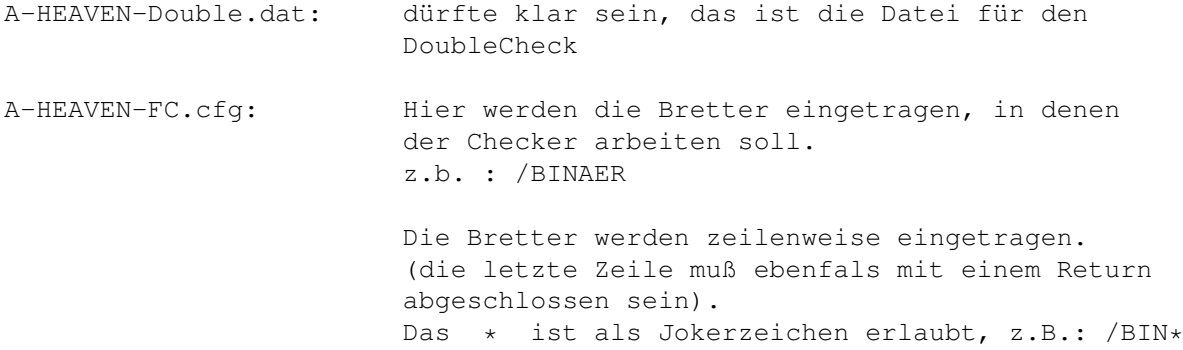

Die Dateien 'A-HEAVEN-kill-norm' und 'A-HEAVEN-kill-spec' sind für den LHA Werbungskill vorgesehen und müssen zwingend vorhanden sein. Man kann diese Dateien auch ergänzen durch eigene Eintrage, nur sollte unbedingt darauf geachtet werden, daß diese Einträge auch in '"' stehen! Auch sollte man wissen was man macht, wenn Joker-Zeichen wie '#?' eingesetzt werden. Im schlimmsten Fall werden die zu überprüfenden Archive komplett gelöscht.

Jeweils mit mindestens 1 Eintrag, sonst sind die Archive hinterher komplett leer.

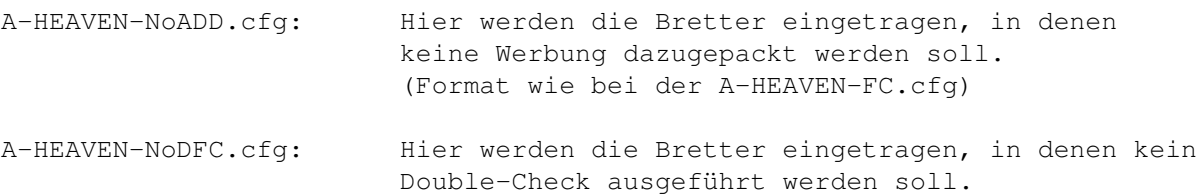

(Format wie bei der A-HEAVEN-FC.cfg)

Weiterhin besteht die Möglichkeit einer Bat vor und nach dem Upload.

Genauer sind das die:

- PREUPLOAD.BAT (wird vor dem Upload durchgeführt)
- POSTUPLOAD.BAT (wird nach dem Upload ausgeführt)

Im Dospfad Connectline:S/ wird nach den Bat-Dateien gesucht und dann ausgeführt.

Als Parameter werden übergeben:

%U für den Usernamen und %p für die Portnummer

Dies sollte reichen, um eigene Tools einbinden zu können. (Über den Usernamen und der Portnummer kommt man an alle restlichen Daten ran).

Format der Bat:

Ganz normale Dosaufrufe z.B.:

```
echo "User: %U"
echo "Node: %p"
Connectline:Tools/CPS-Speeder %p
```
Diese Beiden BAT's wurden gewünscht....

### <span id="page-13-0"></span>**1.10 Logoff**

Logoff:

Bei diesem neuen Befehl wird der User jetzt gefragt, ob das Bezugsdatum behaltet oder nicht behaltet werden soll, oder ob man nochmal zur Mailbox zurück möchte.

Wenn noch Files gemerkt sind, wird beim Logoff gefragt, ob man diese Files jetzt downloaden möchte. Ansonsten werden diese gemerkten Files vergessen!

#### <span id="page-13-1"></span>**1.11 Antrag**

Antrag:

Die Abfrage nach Vornamen und Nachnamen erfolgt in 2 getrennten Zeilen. Dies wird extra erwähnt, da der Originalbefehl die Abfrage in einer Zeile macht.

Bei meinem Befehl wird jetzt nach dem Computer und Modem gefragt.

Weiterhin kann man im Katalog-File bis zu 2.147.483.648 Extra-Fragen editieren. Wem das nicht reicht, sagt mir bitte bescheid :-))

Dazu kann man folgende Zeilen im Katalog-File editieren.

##MSG EXTRA1 \n Woher hast du meine Mailbox-Nummer................. : \n

Von 'MSG\_EXTRA1' bis 'MSG\_EXTRA2147483648' können dann die eigenen Fragen eingegeben werden. 'MSG\_EXTRA1' muß aber vorhanden sein, sonst werden diese nicht gestellt.

Eine weitere Durchnumerierung bis 2147483648 ist egal, kann also auch 1,4,2,7,3....sein.

Wenn Extra-Fragen im Katalog-File existieren, werden diese dem User gestellt. Möchte man aber auf die Fragen aus den Online-Prefs zurückgreifen, so muß man folgendes im Katalog-File ändern: ##MSG\_EXTRA1 ändern in ##MSG\_EXTRAF.

Die anderen Fragen brauchen nicht verändert werden.

In den Online-Prefs kann man, im Gegensatz zum Original, die Fragen sprachabhängig editieren.

Editiert werden die Fragen in den Online-Prefs wie folgt:

####DEUTSCH:

1. deutsche Frage: 2. deutsche Frage: 3. deutsche Frage: ####ENGLISH: 1. englische Frage: 2. englische Frage: 3. englische Frage: Der Aufbau hat die folgende Bedeutung: ####DEUTSCH: ^^^^^^^^^^^^^^ Sprachschlüsselwort ist wie folgt aufgebaut: #### als Markierung fuer die Schlüsselzeile DEUTSCH die Sprache laut CL-Prefs : Ende der Schlüsselzeile 1. deutsche Frage: 2. deutsche Frage: 3. deutsche Frage: ^^^^^^^^^^^^^^^^^^^^ Fragen die bei dieser Sprache gestellt werden. ####ENGLISH: ^^^^^^^^^^^^^ Schlüsselzeile für die nächste Sprache u.s.w. 1. englische Frage: 2. englische Frage: 3. englische Frage:

Existieren diese Fragen auch nicht, werden keine Extrafragen gestellt.

Die Antworten bekommt der Sysop in sein PM-Fach. Außerdem werden die Extradaten unter dem Namen 'ANTRAG\_Zusatzfragen.txt' in dem Userverzeichnis abgelegt. So kann der Sysop auch später auf die Extradaten zurückgreifen.

In den Online-Prefs kann man jetzt jedem neuen User einen Download-Freiraum einräumen. Diese gibt man in HundertKByte ein, trägt man z. B. 10 ein, so hat jeder User 1 MB Freiraum. (10 + 100 = 1000 KB = 1 MB) Man kann dort maximal 99 eintragen! (99 + 100 = 9900 KB = 9,9 MB) Eingetragen wird dies unter Free-Files, falls man keinen Patch benutzt.

#### <span id="page-14-0"></span>**1.12 Systemebene**

Systemebene:

Mit diesem Befehl können nochmal bis zu 10 Befehle der Box mit einem extra Passwort versehen werden. Hier ist zu beachten, daß ein Passwort mindestens 6 Buchstaben haben muß.

```
Die Config 'CONNECTLINE:PREFS/A-HEAVEN-SYSEBENE.CFG' ist wie folgt
aufgebaut:
```
Passwort Befehl Passwort Befehl

u.s.w.

Die ersten beiden Zeilen für den ersten Befehl u.s.w.

Aufgerufen werden die einzelnen Befehle dann im 'SHELL' (Befehlseditor) zu CL immer mit 'CONNECTLINE:Commands/SYSTEMEBENE <Befehlsnummer>' (z.b.'CONNECTLINE:Commands/SYSTEMEBENE 1' für den ersten Befehl der Config u.s.w.)

Die Eingabe des Passwortes kann nicht von Anderen mitgelesen werden..

Im Katalogfile zum Befehl kann für jeden Befehl eine eigene Abfrage editiert werden:

##MSG\_FRAGE1 \n\n [32;1mWilst Du wirklich in die Systemebene ?\n\n [0;37m

Beim Aufruf eines Onlinebefehls, der mit diesem tool versehen ist, wird dem User als erstes obige Frage gestellt. (so das er nochmal zurück kann)

Danach wird das Passwort abgefragt. Ist dieses Passwort 2x falsch, erfolgt der sofortige Logoff des Users.

#### <span id="page-15-0"></span>**1.13 UserSetup**

UserSetup:

Der neue Setup Befehl ersetzt bei Connectline folgende Befehle:

Flags Setup Sprache Terminal Zeilenzahl Zeichensatz Vertreter

Diese Befehle brauchen Online nicht mehr eingebunden werden und können bei Bedarf auch gelöscht werden, da sie nicht mehr benutzt werden. Diese Befehle sind alle im neuen SETUP integriert, sodaß wieder alles über einen Onlinebefehl läuft. (ist übersichtlicher für die User)

#### <span id="page-15-1"></span>**1.14 Splitlog**

Splitlog:

Mit diesem Befehl wird das Logfile in übersichtliche kleine Logiles geteilt. (z.B. Sorter,Ports, Error usw.)

Man kann das Tool in CRON eintragen, sodaß es einmal pro Tag aufgerufen wird. Das Original-Logfile wird dabei umbenannt, um doppelte Einträge zu vermeiden.

### <span id="page-16-0"></span>**1.15 Vorbereitung**

In Vorbereitung:

Userkonverter FC -> CLC

diverse nützliche Tools, die man von Fastcall und PMBS her kennt!

- 1. Sobald ich meine Presort oder ähnliche Batch bekomme, kann ich an einigen Abrechnungstools arbeiten.......
- 2. Erweiterung des Checkers um einige gewünschte Funktionen
- 3. Neuer SUCHEN Befehl..
- 4. UserSetup: Der Befehl zum setzen des "last call" Datums kommt in der nächsten Version.
- 5. Ein gleicharbeitender ADD und DEL, allerdings mit späterer Automaps-Funktion (bestimmte Netze können in einer externen Liste gehalten werden... werden bei LIST und ADD berücksichtigt, Bretter werden erst beim vordefinierten Server bestellt, sobald der erste Point/die erste Box es bestellt, so spart man sich eine Menge "Geisterbretter" zu bestellen).

Jeder "Sinnvolle" Wunsch.......

## <span id="page-16-1"></span>**1.16 Copyright**

(c) by M.Schulz.

Michael Schulz Am Stadtbad 17 46537 - Dinslaken

#### <span id="page-16-2"></span>**1.17 Registrierung**

Gegen Freiwillige Spenden hab ich nichts einzuwenden. (Ich nehme alles von DM 5,- bis zur Florida-Reise)

## <span id="page-16-3"></span>**1.18 Anmerkung**

Anmerkung:

Wer Rechtschreibfehler in der Anleitung findet, wendet sich bitte direkt an den Verfasser dieses Textes! (HARDY@HARDYBOX.GUN.DE (Dirk Hartstein))

Anmerkung vom Progger:

Man bist du Geizig..... wer Rechtschreibfehler in den Tools findet, darf sie als Belohnung behalten :-)))

## <span id="page-17-0"></span>**1.19 mList**

mlist:

Einbinden wie folgt in den MapsPrefs:

```
Befehlsname... : LIST
DOS-Aufruf.... : CONNECTLINE:MAPS-COMMANDS/mlist
```
Dieser Befehl achtet bei der Brettliste, die er schickt, korrekt auf Gruppen, Prio und Mapszugriff für das Brett (im Gegensatz zum Original).

Mögliche MAPS Kommandos fuer den Anwender sind :

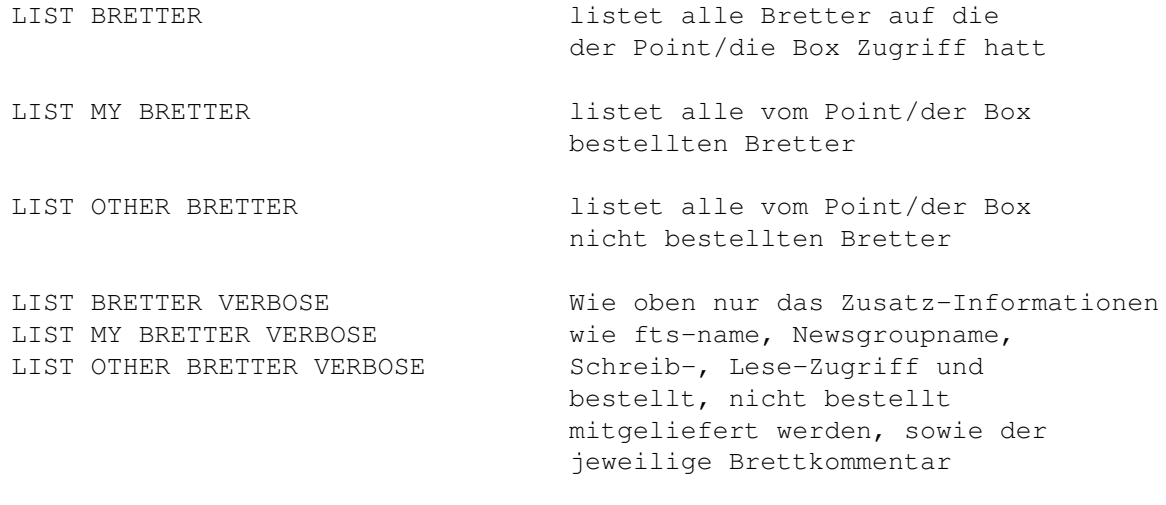

ACHTUNG: eine LIST BRETTER VERBOSE Brettliste sieht mit (hier ca. 500KByte) zwar sehr lang aus, ist aber gepackt kaum der Rede wert. (hier z.B. ca. 35 KByte)

## <span id="page-17-1"></span>**1.20 Init**

Init:

Aufruf wie folgt in den MapsPrefs: Befehls-Name : INIT DOS-Aufruf : CONNECTLINE:MAPS-COMMANDS/mapsinit CONNECTLINE:DATA/JANUS/  $\lambda$ JanusDOSpfad

Wird nun mit dem Betreff INIT an Maps geschrieben, bekommt die Box/der Point eine INIT-Mail in alle bestellten Bretter IN DEN PUFFER, sodaß der Rest der

Netzgemeinde davon verschont bleibt.

Wird mit dem Betreff INIT BRETTER an Maps geschrieben, kann der Point/die Box in der Mail angeben in welche Bretter er eine INIT wünscht.

z.B:

```
/CLC/*/EROSSPACE/ACTION
```
#### <span id="page-18-0"></span>**1.21 Mapsdaemon**

Mapsdaemon:

Zum Aufbau eines Binärfileservers....

Aufruf wie folgt in den MapsPrefs:

Befehls-Name: AHT-BEFEHLE

DOS-Aufruf: CONNECTLINE:MAPS-COMMANDS/mapsdeamon dh1:file.lzx NeueBefehleV3.8.lzx

Wenn nun an Maps mit dem Betreff 'AHT-BEFEHLE' geschrieben wird, wird das File 'dh1:file.lzx' unter dem Filenamen 'NeueBefehleV3.8.lzx' verschickt.

## <span id="page-18-1"></span>**1.22 Connectline5.x**

was?

Du weißt nicht, was Connectline ist?

## <span id="page-18-2"></span>**1.23 Dirk Hartstein**

Das bin ich, der den ganzen Text geschrieben hat.

Erreichen kannst du mich unter der E-Mail-Adresse:

Hardy@HardyBox.gun.de

### <span id="page-18-3"></span>**1.24 Scanner**

Scanner:

Dies ist die erste Version eines SCANNER (wie von FC und PMBS gewohnt) für CLC.

Aufruf z.B.: Befehls-Name: +Scanner DOS-Aufruf : Connectline:Commands/Scanner ACHTUNG: Der Scanner sollte nicht als Befehlsnamen SCANNER tragen, da CLC ja bis heute keine Möglichkeit bietet, die Länge der Shortcuts zu bestimmen. Wäre der Scanner online unter S, würde der Senden Befehl unter SE eingeordnet werden. Also den Scanner am besten per +SCANNER einbinden, bis sich in dieser Hinsicht bei CLC endlich mal was tut. Funktionen des Scanners: (I) Inhalt - nur neue Nachrichten (G) Ganzer Inhalt (L) Lesen aller neuen Nachrichten (M) Merken von Files (D) Download der gemerkten Files (N) Nur lesen - einzelner Einträge (S) Schreiben - auch binär (A) Abbruch des Scanners (-) Brett zurück mit Neueinträgen (RETURN) nächstes Brett mit neuen Nachrichten (+) nächstes Brett mit neuen Nachrichten (#) Cursorgesteuerte Inhaltsanwahl (?) diese Übersicht

#### <span id="page-19-0"></span>**1.25 Merken**

Merken:

```
Der neue Merken-Befehl merkt sich, im Gegensatz zum Original-Befehl, auch
größere Mengen an Files, absturzfrei.
 Aufruf in der Shell:
 Befehls-Name : Merken
 DOS-Aufruf : Connectline:Commands/Merken %p
 Funktionen :
 Merken * (alle Files im Brett merken)
Merken Del (alle gemerkten Files aus der MERKEN-Liste löschen)
 Merken Show (Liste der gemerkten Files zeigen)
Merken <Filenummer>-
 Merken <Filenummer>-<Filenummer>
 Merken -<Filenummer>
 Merken <Filenummer> <Filenummer> <Filenummer> usw.
```
## <span id="page-20-0"></span>**1.26 Loeschen**

Löschen:

Im Gegensatz zum Originalbefehl können die User ihre eigenen Nachrichten löschen.

Hierbei wird pinibel auf den Freiraum geachtet. Wenn ein User eine Nachricht wieder löscht, dann wird der entprechende Freiraum automatisch mit abgezogen. Dabei kann der User seine Nachricht wieder zurückholen, dann wird der Freiraum wieder dazugerechnet.

Der Brettverwalter/Brettzensor kann in seinen zugeteilten Bretter, alle Nachrichten löschen/zurückholen. Hierzu wird der Brettverwalter/Brettzensor jedoch gefragt, ob er dem Uploader den Freiraum kürzen oder dazugerechnet werden soll.

Für den Sysop ist es die gleiche Funktion, nur das er in allen Brettern löschen darf.

### <span id="page-20-1"></span>**1.27 Teilnehmer**

Teilnehmer:

Der Teilnehmer-Befehl ermöglicht es, durch Platzhalter im Katalog-File, zu bestimmen, welche Daten von jedem Teilnehmer angezeigt werden sollen.

Eingebunden wird er ohne Parameter.

Platzhalter :

%U Username %P Priority %R Realname %A Adresse %I Info-Message des Users %C Vertreter %N Anrufe %L Letzter Anruf %U Uploads (KB) %D Downloads (KB) %E FreeFiles %F Freiraum (KB) %O Rate